# **BAB IV**

### **HASIL DAN PEMBAHASAN**

### **4.1 Hasil**

Pada hasil implementasi system ini dijelaskan dalam bentuk tampilan program yang telah dijalankan (running). Adapun penjelsan dan juga fungsi serta kegunaan pada menu-menu yang terdapat pada website Sistem Cerdas Deteksi Plagiarisme pada Prodi Teknik Informatika IIB Darmajaya sebagai berikut:

## **4.1.1 Implementasi Sistem Cerdas Deteksi Plagiarisme Skripsi**

1. Implementasi Front Side Menu Home

Ketika halaman website dikunjungi pertama kali maka akan menapilkan halaman home website tersebut, dan ada beberpa menu navigasi (Home, Tentang, Plagiarisme Chekcer, Kontak) yang memuat informasi

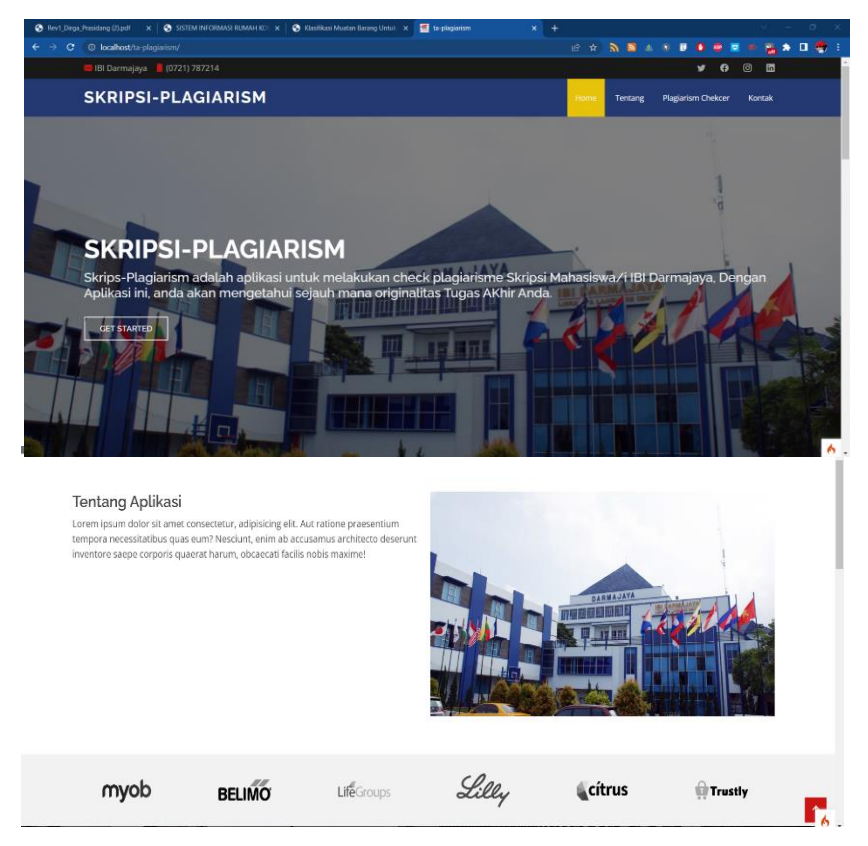

**Gambar 4.1 Implementasi Front Side Menu Home**

#### 2. Implementasi Front Side Menu Login

Implementasi front side form login digunakan sebagai autentikasi pengguna baik pengguna yang sudah mendaftar maupun administrator untuk masuk kedalam dashboard panel system cerdas deteksi plagiarisme skripsi Prodi Teknik Informatika IIB Darmajaya

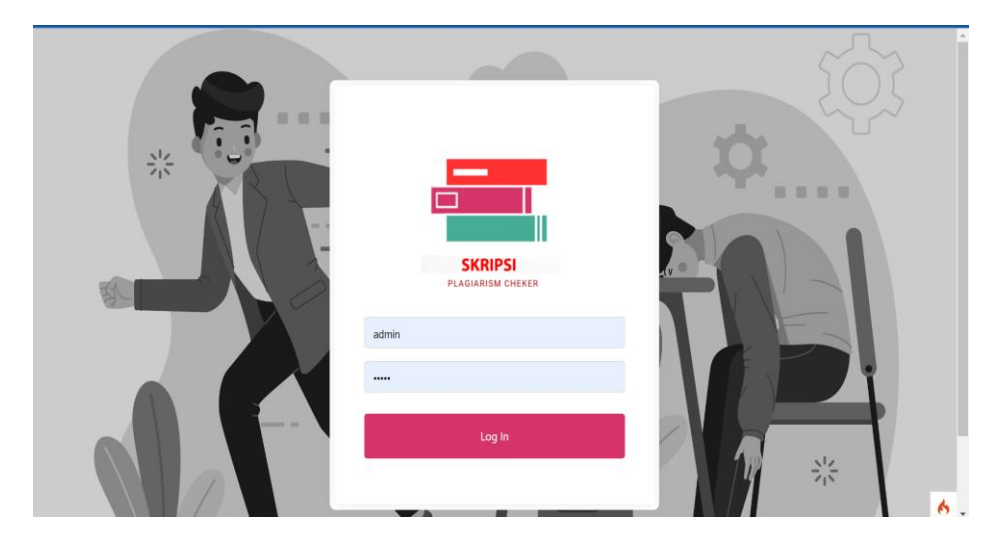

**Gambar 4.2 Implementasi Front Side Menu login**

#### 3. Implementasi Dashboard Administrator Menu

Desain implementasi halaman dashboard setelah selesai melakukan login (authentication) maka akan diarahkan ke dashboard panel administrator. Pada halaman dashboard menu Home tersebut memiliki memnuat informasi jumlah file master skripsi, total pengecekan palagiarisme, skripsi yang di terima untuk di cek plagiarisme serta skripsi yang di tolak terlihat pada gamabr berikut

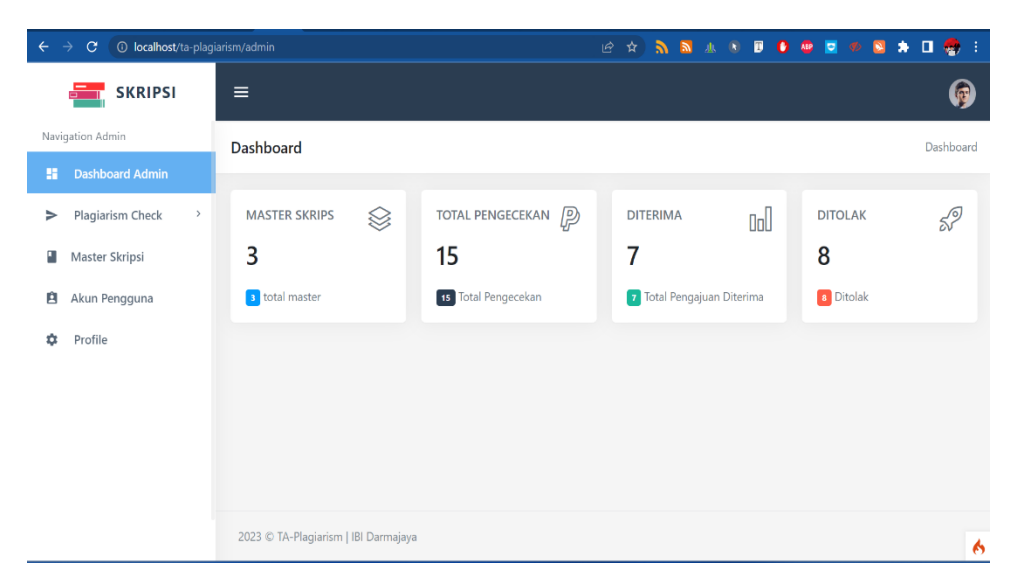

**Gambar 4.3 Implementasi Dashboard Administrator Menu**

### 4. Implementasi Menu Akun Pengguna

Desain implementasi menu pengguna tampilan implementasi dashboard administrator pada menu akun pengguna merupakan hak akses khusus yang dimiliki oleh administrator berfungsi sebagai Kelola pengguna baik dari level pengguna maupun akun pengguna

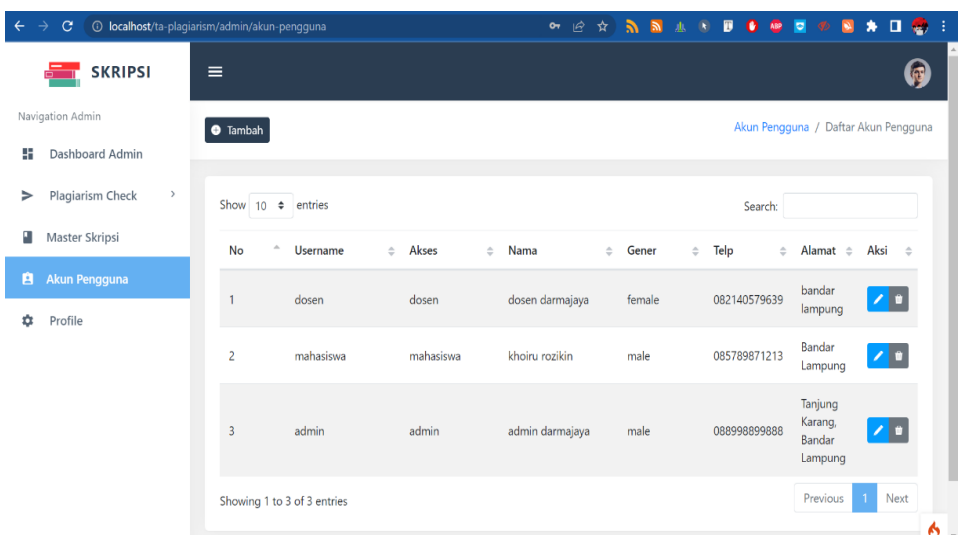

### **Gambar 4.4 Implementasi Dashboard Akun Pengguna**

#### 5. Implementasi menu tambah akun pengguna

Implementasi menu tambah akun pengguna pada menu ini kta bisa menambahkan user atau pengguna dengan mengisi form yang sudah di

sediakan dan didalam form tersebut kitab isa mengatur akses level dari pengguna terdapat 3 level yaitu admin, dosen dan mahasiswa.

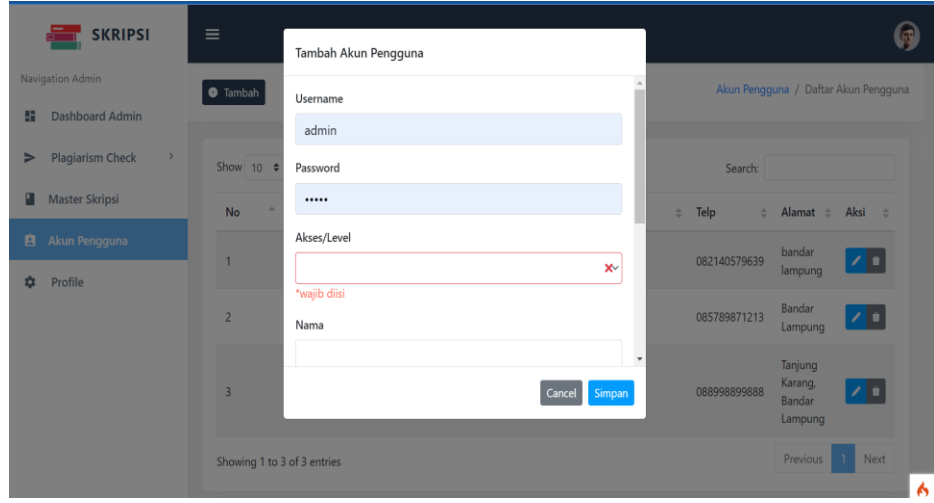

**Gambar 4.5 Implementasi Menu Tambah Akun Pengguna**

6. Implementasi menu edit data pengguna atau user

Implementasi menu edit pengguna pada menu ini dapat mengedit data user atau pengguna dengan mengisi form yang sudah di sediakan dan didalam form yang sudah ada.

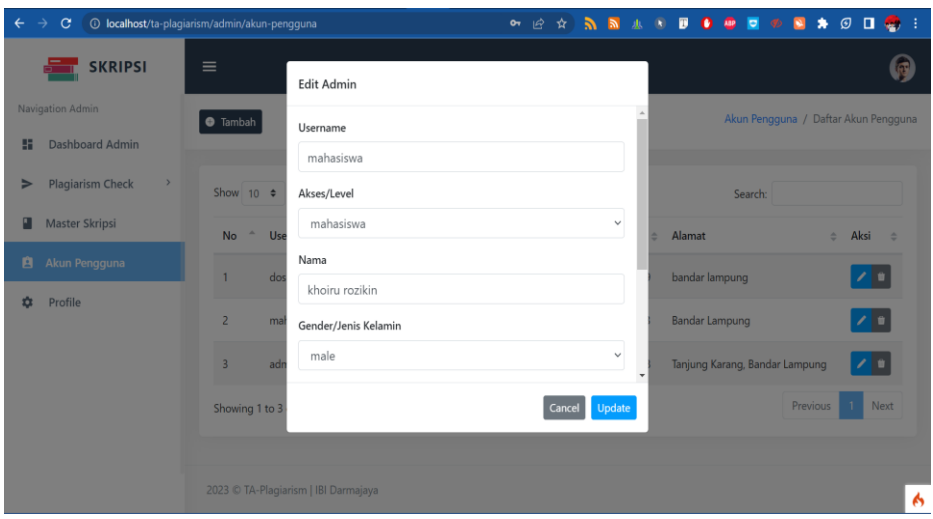

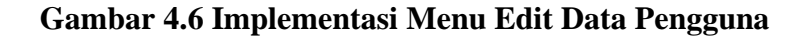

7. Implementasi menu master skripsi

Implementasi menu master skripsi menmapilkan file-file skripsi yang sudah berada di databes yang mana pada menu master skripsi ini menampilkan judul

skrips, tahun skripsi, dan file skripisi dan di tambah dengan menu aksi untuk mengapus atau mengedit master skripsi.

| $\leftarrow$ |        | $\rightarrow$<br>C    | 1 localhost/ta-plagiarism/admin/master-ta |      |          |                         |                              | <b>E A A A A B B O B D D</b>                                                                            |               |               |               |                         | $\blacksquare$ | $*$ $\bullet$         | ÷.        |  |
|--------------|--------|-----------------------|-------------------------------------------|------|----------|-------------------------|------------------------------|----------------------------------------------------------------------------------------------------|---------------|---------------|---------------|-------------------------|----------------|-----------------------|-----------|--|
|              |        |                       | <b>SKRIPSI</b>                            |      | $\equiv$ |                         |                              |                                                                                                    |               |               |               |                         |                |                       | <b>In</b> |  |
|              | ÷      | Navigation Admin      | Dashboard Admin                           |      |          | $\triangle$<br>No       | $\hat{\mathcal{Q}}$<br>Tahun | Judul                                                                                                   | $\Rightarrow$ | File          | $\Rightarrow$ | <b>Diupload</b><br>Oleh | ÷              | $\Rightarrow$<br>Aksi |           |  |
|              | ⋗      |                       | Plagiarism Check                          | $\,$ |          |                         | 2023                         | PERANGKAT LUNAK MONITORING PERKEMBANGAN PEMBELAJARAN<br>ANAK BERKEBUTUHAN KHUSUS DI SD NEGERI 30 PALEMB |               | ø<br>download |               | admin                   |                | $\sqrt{2}$            |           |  |
|              | п      | <b>Master Skripsi</b> |                                           |      |          | $\overline{c}$          | 2023                         | sdcsdcds                                                                                                |               | ø<br>download |               | admin                   |                | 7∎                    |           |  |
|              | 自<br>壺 | Profile               | Akun Pengguna                             |      |          | $\overline{\mathbf{3}}$ | 2023                         | contoh ta                                                                                               |               | 画<br>download |               | admin                   |                | 7∎                    |           |  |
|              |        |                       |                                           |      |          | 4                       | 2018                         | Tiket damri                                                                                             |               | ø<br>download |               | admin                   |                | 4                     |           |  |
|              |        |                       |                                           |      |          | 5                       | 2022                         | Aretmatika                                                                                              |               | 画<br>download |               | admin                   |                | 기비                    |           |  |
|              |        |                       |                                           |      |          | 6                       | 2023                         | <b>Pohon Biner</b>                                                                                      |               | ø<br>download |               | admin                   |                | o                     |           |  |
|              |        |                       |                                           |      |          |                         | Showing 1 to 6 of 6 entries  |                                                                                                    |               |               |               | Previous                |                | Next<br>$\mathbf{1}$  | ٨         |  |

**Gambar 4.7 Implementasi Menu Master Skripsi**

8. Implementasi menu tambah master skripsi

Pada menu tambah master skripsi disajakan tampilan yang wajib di untuk di isi yaitu judul skripis, tahun skripsi dan juga file skripsi yang berformat pdf

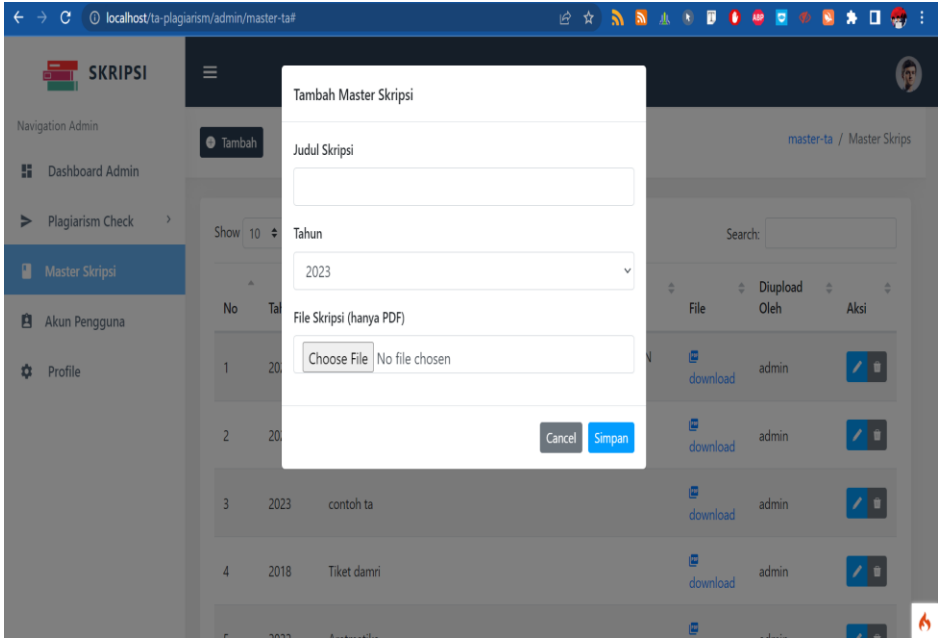

**Gambar 4.8 Implementasi Menu Tambah Skripsi**

#### 9. Implementasi menu edit master skripsi

Pada menu edit master skripsi disajakan tampilan yang sama seperti menu upload mastser skripsi di sini dapat mengedit judul skripsi tahun dan juga mengupload ulang file skripsi

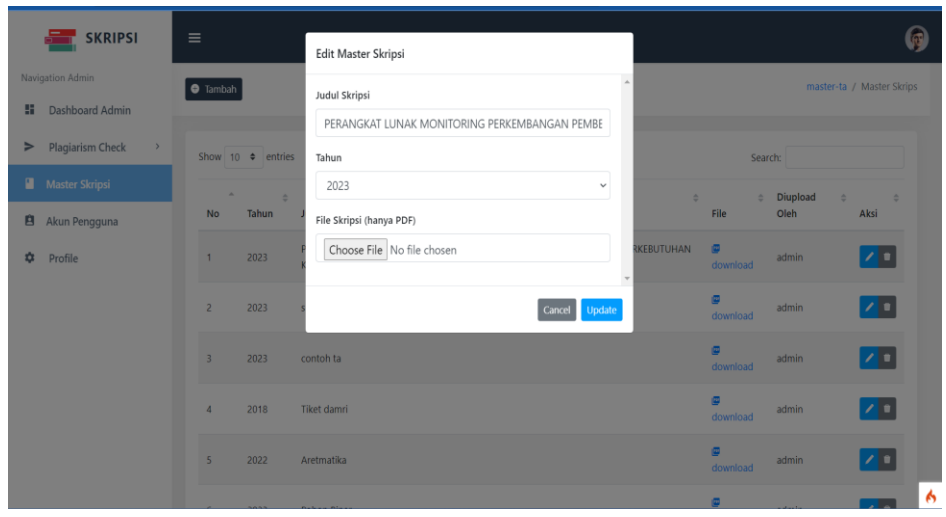

**Gambar 4.9 Implementasi Menu Edit Master Skripsi**

10. Implementasi Dashboard Dosen dan Mahasiswa

Implementasi halaman dashboard dosen dan mahasiswa setelah selesai melakukan login (authentication) maka akan diarahkan ke dashboard panel untuk dosen dan mahasiswa. Pada halaman dashboard terdapat menu untuk mengecek plagiarisme dan profil.

|                       | <b>SKRIPSI</b>                                          | $\equiv$                                                                                                    |
|-----------------------|---------------------------------------------------------|----------------------------------------------------------------------------------------------------|
| H                     | Navigation Mahasiswa<br>Dashboard Mahasiswa             | TA Upload List / Master Tugas Akhir<br><b>O</b> Tambah                                                                                                    |
| $\blacktriangleright$ | <b>Plagiarism Check</b><br>$\sim$<br><b>Upload File</b> | Show 10 $\div$ entries<br>Search:<br><b>Diupload Oleh</b><br>Plagiarism<br><b>Check Plagiarism</b><br>No<br><b>Tanggal Upload</b><br>$\triangle$<br>Aksi<br>File<br>$\Leftrightarrow$ Status<br>$\stackrel{\scriptscriptstyle \Delta}{\scriptscriptstyle \vee}$<br>$\stackrel{\scriptscriptstyle \Delta}{\scriptscriptstyle \vee}$<br>$\stackrel{\scriptscriptstyle \Delta}{\scriptscriptstyle \vee}$<br>$\hat{\div}$<br>$\hat{\mathcal{Q}}$<br>$\Rightarrow$ |
| ů                     | Plagiarism Cheked<br>Profile                            | No data available in table<br>Next<br>Previous<br>Showing 0 to 0 of 0 entries                                                                                                    |
|                       |                                                         |                                                                                                    |
|                       |                                                         | 2023 C TA-Plagiarism   IBI Darmajaya                                                                                                    |

**Gambar 4.10 Implementasi Dashboard Dosen dan Mahasiswa**

## 11. Implementasi dashboard Plagiarisme Check

Implementasi menu Plagiarism Check di menu ini dapat mengecek berpa persen (%) skripsi terkena plagiarisme. Dengan cara mengupload file skripsi.

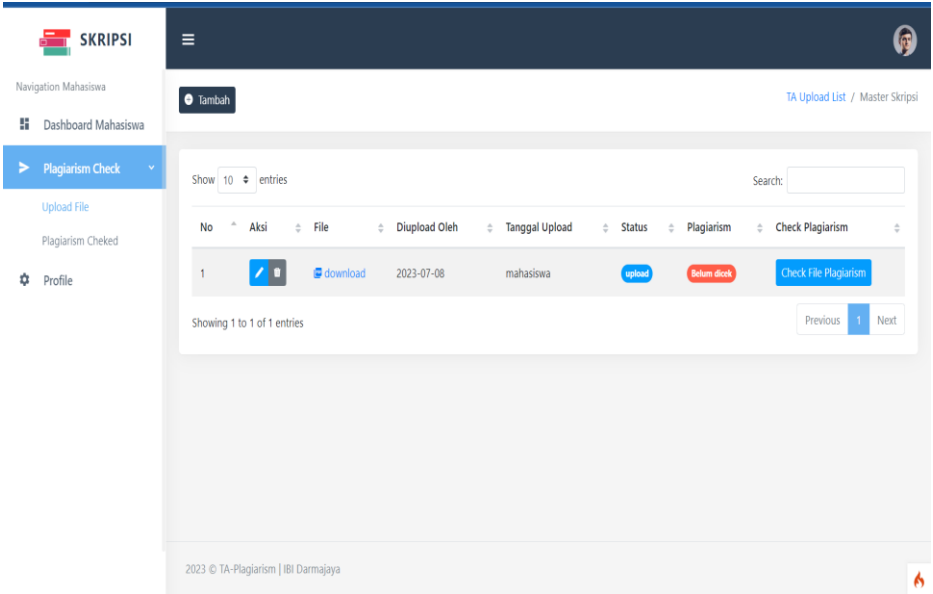

#### **Gambar 4.11 Implementasi Dashboard Plagiarisme Check**

12. Implementasi menu prsentase plagiarisme

Pada menu ini dapat milihat berpa presentase palgiarisme pada file skripsi

|        | <b>SKRIPSI</b>                                                                   | $\equiv$    |                                                                                                    |                                                                                                    |                      | Q                      |
|--------|----------------------------------------------------------------------------------|-------------|----------------------------------------------------------------------------------------------------|----------------------------------------------------------------------------------------------------|----------------------|------------------------|
| H<br>► | Navigation Mahasiswa<br>Dashboard Mahasiswa<br><b>Plagiarism Check</b><br>$\sim$ |             | Total presentase plagiarisme file anda adalah 16.67%                                                       |                                                                                                    | <b>Download File</b> |                        |
| ۰      | <b>Upload File</b><br>Plagiarism Cheked<br>Profile                               | Detail<br>h | PERANGKAT LUNAK MONITORING<br>PERKEMBANGAN PEMBELAJARAN ANAK<br>BERKEBUTUHAN KHUSUS DI SD NEGERI 30 PALEMB | PERANGKAT & download<br>LUNAK<br><b>MONITORING</b><br>PERKEMBANGAN<br>PEMBELAJARAN<br>ANAK<br>BERKEBUTUHAN<br>KHUSUS<br>DI SD<br>NEGERI 30<br>PALEMB | 0%                   |                        |
|        |                                                                                  | $\sqrt{2}$  | sdcsdcds                                                                                                   | download<br>sdcsdcds                                                                                                    | 100%                 |                        |
|        |                                                                                  | 3           | contoh ta                                                                                                  | download<br>contoh ta                                                                                                    | 0%                   | $\boldsymbol{\lambda}$ |

**Gambar 4.12 Implementasi Menu Prsentase Plagiarisme** 

## 13. Implementasi repot plagiarisme

Pada menu ini dapat melihat hasil repot dari hasil pengecekan plagairisme dan dapat mencetak laporan dari hasil pengecekan

| Navigation Admin                              |                 |                          |                                                                                                    |      |          |                                        |                                         |
|-----------------------------------------------|-----------------|--------------------------|----------------------------------------------------------------------------------------------------|------|----------|----------------------------------------|-----------------------------------------|
| <b>Ei</b> Dashboard Admin                     | <b>O</b> Tambah |                          |                                                                                                    |      |          |                                        | TA Upload List / Master Skripsi         |
| <b>Plagiarism Check</b><br><b>Upload File</b> | w≣              |                          | Total presentase plagiarisme file anda adalah 18.28%                                                       |      |          |                                        | Download File Download Hasil Plagiarism |
| Plagiarism Cheked<br>Master Skripsi           | <b>Detail</b>   |                          |                                                                                                    |      |          |                                        |                                         |
| Akun Pengguna                                 | 1               | tes                      |                                                                                                    | 2023 | download | 0%                                     |                                         |
| Profile                                       | $\mathfrak{p}$  | 202                      | Klasifikasi Kerusakan Pada Mesin Mobil Toyota<br>Menggunakan Metode K-Nearest Neighbor Berbasis Web        | 2023 | download | 2.82%                                  |                                         |
|                                               | $\overline{3}$  |                          | Klasifikasi Muatan Barang Untuk Optimasi Dinas<br>Perhubungan Bandar Lampung 2023                          | 2023 | download | 23.38%                                 |                                         |
|                                               |                 |                          | TRACKING PROPOSAL DAN PUBLIKASI LPPM INSTITUT<br>INFORMATIKA DAN BISNIS DARMAJAYA 2023                     | 2023 | download | 2.73%                                  |                                         |
|                                               |                 | MOTION GRAPHICS 2023 ndf | <b>TOTAL PLAGIARISM FILE</b><br>ANIMASI PROFIL PROGRAM STUDI TEKNIK INFORMATIKA IIB DARMAJAYA MENGGUN.     |      |          |                                        | 18.28<br>$\frac{0}{0}$                  |
| <b>TAHUN</b>                                  |                 |                          | <b>JUDUL</b>                                                                                               |      |          | <b>PRESENTASE</b><br><b>PLAGIARISM</b> |                                         |
| 2023                                          |                 |                          | tes                                                                                                    |      | 0%       |                                        |                                         |
| 2023                                          |                 |                          | Klasifikasi Kerusakan Pada Mesin Mobil Toyota<br>Menggunakan Metode K-Nearest Neighbor<br>Berbasis Web 202 |      | 2.82%    |                                        |                                         |
| 2023                                          |                 |                          | Klasifikasi Muatan Barang Untuk Optimasi<br>Dinas Perhubungan Bandar Lampung 2023                          |      |          | 23.38%                                 |                                         |
| 2023                                          |                 |                          | TRACKING PROPOSAL DAN PUBLIKASI<br>LPPM INSTITUT INFORMATIKA DAN<br><b>BISNIS DARMAJAYA 2023</b>           |      | 2.73%    |                                        |                                         |
| 2023                                          |                 |                          | Sistem Prediksi Masa Studi Mahasiswa<br>Menggunakan Metode KNN 2023                                        |      |          | 20.66%                                 |                                         |

**Gambar 4.13 Implementasi Menu Repot Plagiarisme**

14. Implemntasi history plagiarisme

Pada menu ini dapat melihat berpa kali sudah melakukan penecekan plagiarisme pada skripsi dan juga dapat melihatnya secara detail

|   | <b>SKRIPSI</b>                              | $\equiv$                |                             |                            |        |                       |                     |                          |               |                                                |                                                             |                     |                                                             |
|---|---------------------------------------------|-------------------------|-----------------------------|----------------------------|--------|-----------------------|---------------------|--------------------------|---------------|------------------------------------------------|-------------------------------------------------------------|---------------------|-------------------------------------------------------------|
| H | Navigation Mahasiswa<br>Dashboard Mahasiswa |                         |                             |                            |        |                       |                     |                          |               | Presentase Plagiarisme TA/Skripsi / Plagiarism |                                                             |                     |                                                             |
| > | <b>Plagiarism Check</b>                     | Show $10 \div$ entries  |                             |                            |        |                       |                     |                          |               | Search:                                        |                                                             |                     |                                                             |
|   | Upload File                                 | No                      | File                        | Diupload Oleh<br>$\hat{=}$ | $\div$ | <b>Tanggal Upload</b> | $\hat{\mathcal{Q}}$ | <b>Status</b>            | $\Rightarrow$ | Presentase Plagiarism                          | $\stackrel{\scriptscriptstyle \pm}{\scriptscriptstyle \mp}$ | Detail              | $\stackrel{\scriptscriptstyle \pm}{\scriptscriptstyle \mp}$ |
|   | <b>Plagiarism Cheked</b>                    | $\mathbf{1}$            | download                    | mahasiswa                  |        | 2023-07-08, 16:51:32  |                     | $\checkmark$ sudah dicek |               | 16.67%                                         |                                                             | Lihat detail        |                                                             |
| ✿ | Profile                                     | $\overline{c}$          | download                    | mahasiswa                  |        | 2023-07-08, 16:50:24  |                     | v sudah dicek            |               | 16.67%                                         |                                                             | <b>Lihat detail</b> |                                                             |
|   |                                             | $\overline{\mathbf{3}}$ | download                    | mahasiswa                  |        | 2023-07-08, 16:46:48  |                     | $\checkmark$ sudah dicek |               | 4.11%                                          |                                                             | Lihat detail        |                                                             |
|   |                                             | 4                       | <b>D</b> download           | mahasiswa                  |        | 2023-06-27, 10:30:53  |                     | v sudah dicek            |               | 3.27%                                          |                                                             | Lihat detail        |                                                             |
|   |                                             | 5                       | download                    | mahasiswa                  |        | 2023-06-27, 10:30:39  |                     | $\checkmark$ sudah dicek |               | 0%                                             |                                                             | Lihat detail        |                                                             |
|   |                                             |                         | Showing 1 to 5 of 5 entries |                            |        |                       |                     |                          |               |                                                | Previous                                                    | $\mathbf{1}$        | Next                                                        |
|   |                                             |                         |                             |                            |        |                       |                     |                          |               |                                                |                                                             |                     |                                                             |

**Gambar 4.14 Implementasi Menu History Plagiarisme**

#### **4.2 Pengujian Sisstem**

Pengujian Sistem Tahap pengujian sistem merupakan tahap akhir dari pembangunan sistem. Pada tahap ini sistem akan diuji untuk mendapatkan hasil dari masing-masing fitur yang ada. Pengujian ini akan menggunakan metode blackbox testing yang merupakan salah satu metode untuk melakukan pengujian pada sebuah sistem yang akan mengutamakan fungsi dari suatu program (Pressman, 2010). Pengujian black box bertujuan untuk menemukan kesalahan, yaitu:

- 1. Fungsi yang hilang atau salah.
- 2. Kesalahan antarmuka.
- 3. Kesalahan dalam struktur data.
- 4. Kesalahan perilaku atau kinerja sistem.
- 5. Kesalahan inisialisasi dan terminasi

Berikut merupakan pengujian kelayakan sistem cerdas deteksi plagiarisme skripsi mahasiswa program studi teknik informatika menggunakan algoritma Algoritma Cosine Similarity yang telah dibuat dengan menggunakan tabel pengujian dibawah ini

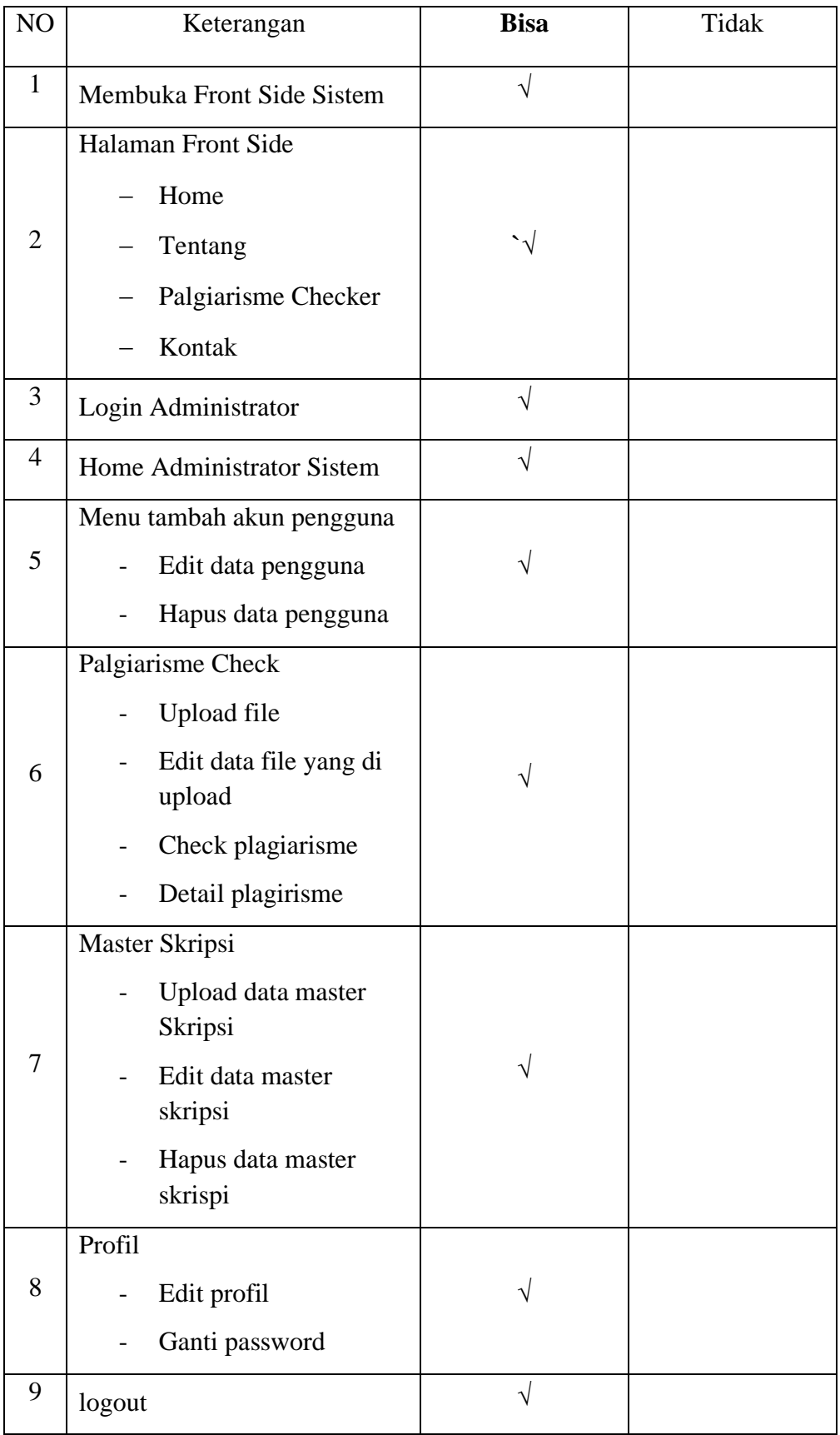

# **Tabel 4.1 Pengujian Black Box**

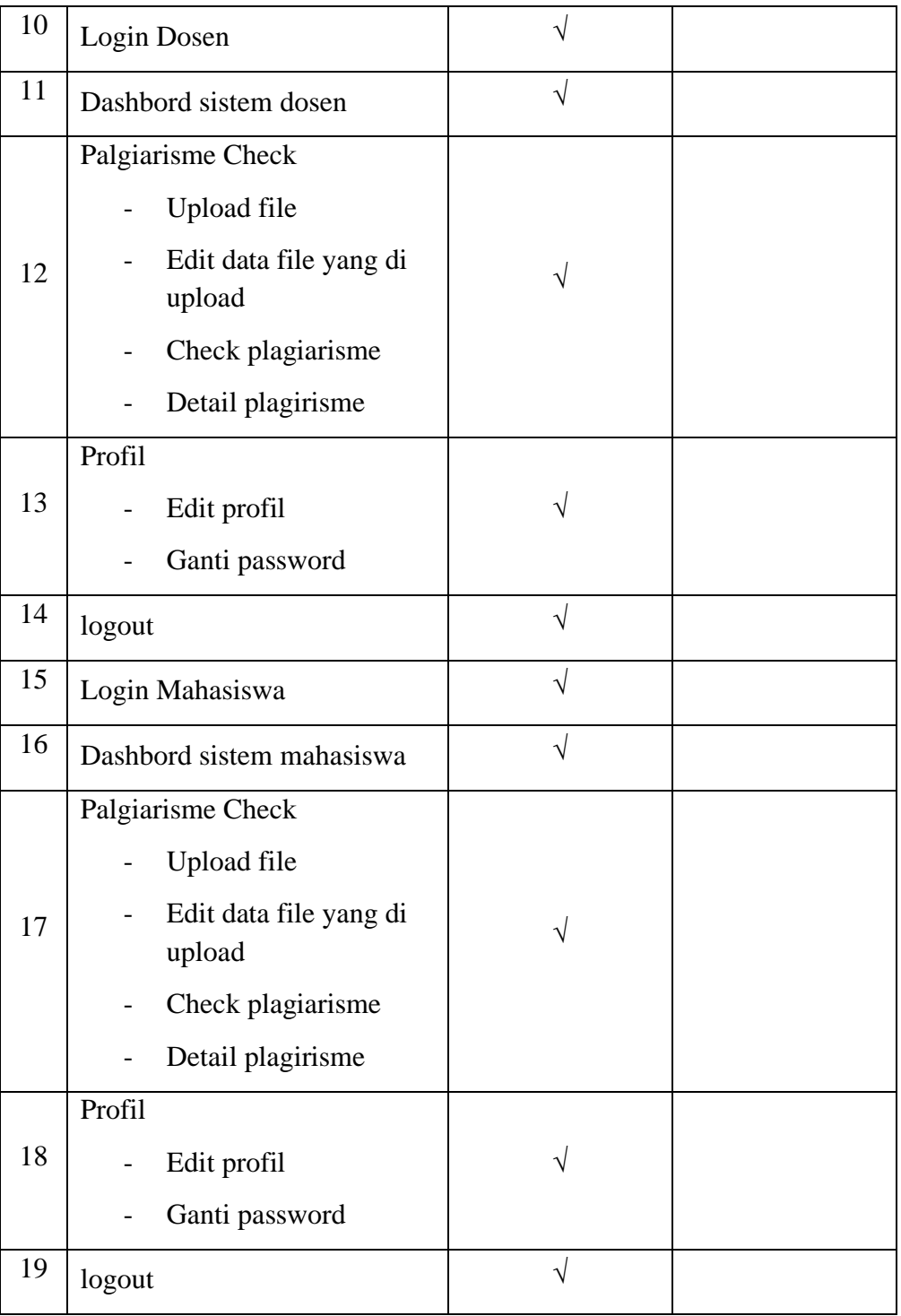

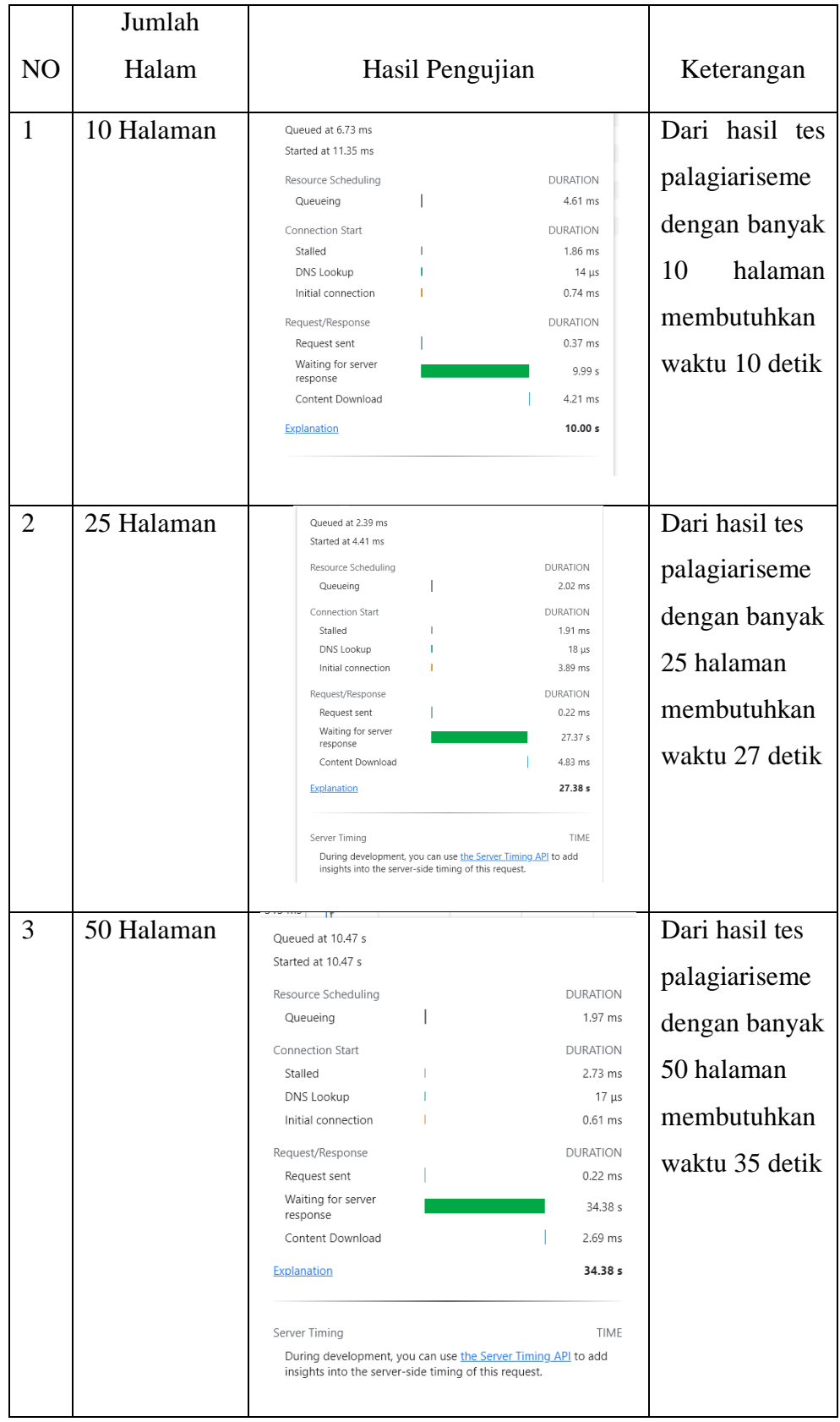

# **Tabel 4.2 Kecepatan Cek Plagiarisme**

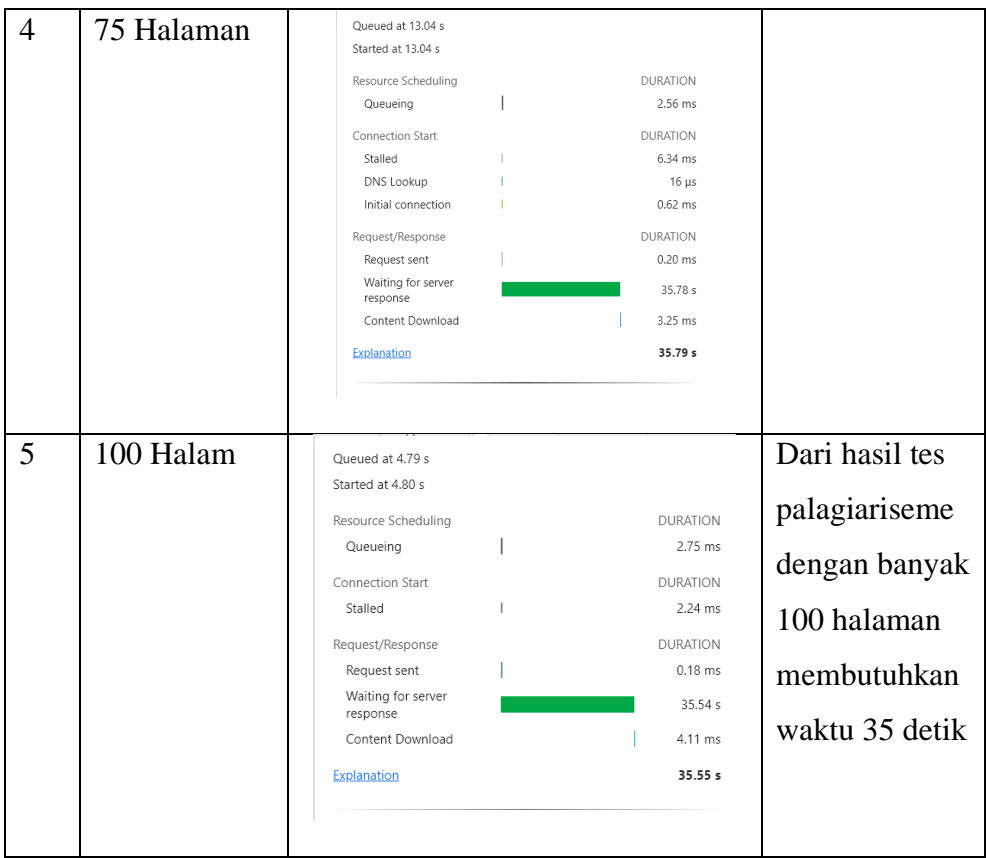